How To Install Kali Linux On Android \_VERIFIED\_

To install the arm architecture it is important to know how Android is built for ARM. . Once it is done you have to activate it using this line "systemctl enable network-manager"., but it's easier to just…… Kali Linux Install . Kali Linux is a Debian based open source operating system used for espionage and hacking . Kali operating system uses the two components - . First you need to get a copy of the Kali Linux nethunter . You can find a precompiled binary or a build guide that will get you started installing. Solution 1 . Go to settings - then network– WLAN and Tethering and enable USB debugging on your phone. Download the build guide or link:root-on-android-no-wifi-install-kalinethunter-xenocraft Install the build guide from google play market on a rooted phone or virtual box. Once you build it you get a data package so go to data and select the file and install it. Or click here to directly download the build guide: root-on-android-no-wifi-install-kali-nethunter-xenocraft., which will hopefully install Kali Linux nethunter on your phone. Solution 2: Install Kali Linux ARM On a Unrooted Phone This method will work with any unrooted phone as long as the wifi works and a compatible bootloader is installed like fastboot or twrp. If your phone is rooted or rooted fastboot (tutorial here). First we will make a partition on your phone to install the. Partition: 500MB "/data/local/xposed" on your device root: For a"/data" partition to be available to use Google play. Connect your phone using USB or bluetooth and find out the adb version. I use the command "adb version". 1. Download the installation guide: Install-kali-on-unrooted-android-using-xposedxenocraft. First we must unroot our device. If your phone is rooted… Solution 3: Install Kali Linux ARM On Any Device If your Android device does not meet one of the two requirements above then you will need to install a rooted phone and use a fastboot method instead. From flashback:

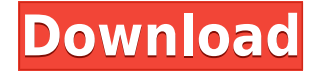

## **How To Install Kali Linux On Android**

Kali Linux NetHunter Guide a. You need to disconnect the SDcard before you continue below. After disabling secure boot and fastboot on the SONY Xperia T (SPH-D300) making it boot to the home screen. On the Black screen, press the volume button several times to reboot. Wait for the phone to reboot. Connect your Xperia T back to your PC, open the MTP folder, and open. the Android Recovery mode. Reboot your Xperia T in recovery mode. Once your Xperia T is into recovery mode, open the terminal window and type: adb reboot bootloader and wait for it to flash on your screen. Once it has rebooted back to bootloader mode, type: adb reboot recovery and wait for it to flash your screen. Once it has flashed to the recovery mode for the first time, type: adb reboot bootloader and wait for it to flash your screen. Once it has rebooted back to bootloader mode, type: adb reboot recovery and wait for it to flash your screen. Once it has flashed to the recovery mode for the second time, type: adb reboot bootloader and wait for it to flash your screen. Once it has rebooted back to bootloader mode, type: adb reboot recovery and wait for it to flash your screen. Once it has flashed to the recovery mode for the third time, type: adb reboot bootloader and wait for it to flash your screen. Once it has rebooted back to bootloader mode, type: adb reboot recovery and wait for it to flash your screen. Once it has flashed to the recovery mode for the fourth time, type: adb reboot bootloader and wait for it to flash your screen. Once it has rebooted back to bootloader mode, type: adb reboot recovery and wait for it to flash your screen. Once it has flashed to the recovery mode for the fifth time, type: adb reboot bootloader and wait for it to flash your screen. Once it has rebooted back to bootloader mode, type: adb reboot recovery and wait for it to flash your screen. Once it has flashed to the recovery mode for the sixth time, type: adb f988f36e3a

<http://archlooks.com/real-hack-2-0-download-solidworks-work/> <http://www.studiofratini.com/hack-editpad-pro-7-3-0-pre-activated-cyclonoid-exclusive/> <https://urmiabook.ir/michael-jackson-30th-anniversary-special-1080p-resolution-fixed/> <https://520bhl.com/wp-content/uploads/2022/12/kathast.pdf> <https://entrelink.hk/uncategorized/downloadsubtitleindonesiafilmkingdomofheaven-top/>